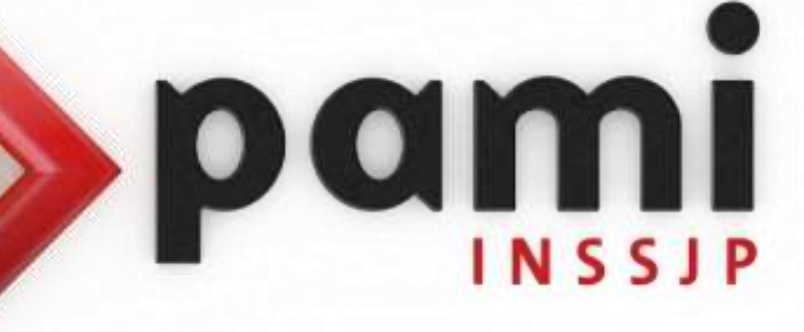

Manual

## **Descarga del Software Sistema Efectores**

Usuario: Efectores

Versión: 3.0 Fecha de Publicación: 15/01/2015

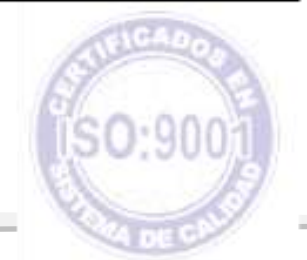

# Unidad de Desarrollo e Innovación

Para descargar el software *Sistema de Efectores* deberá realizar los siguientes pasos:

- **1 >** Ingrese al sitio web del Instituto: [www.pami.org.ar](http://www.pami.org.ar/)
- **2 >** Diríjase a la sección *Prestadores*

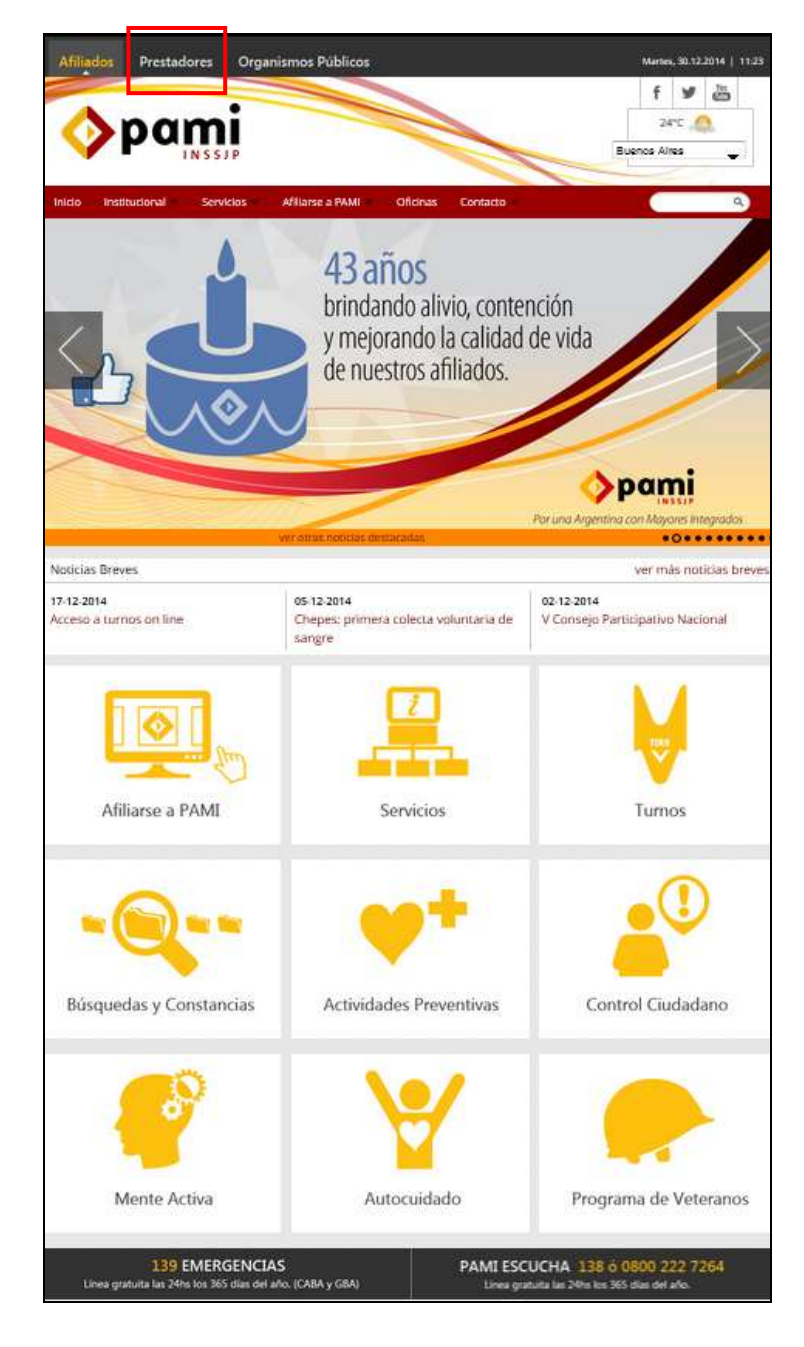

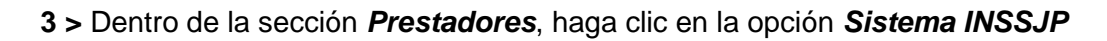

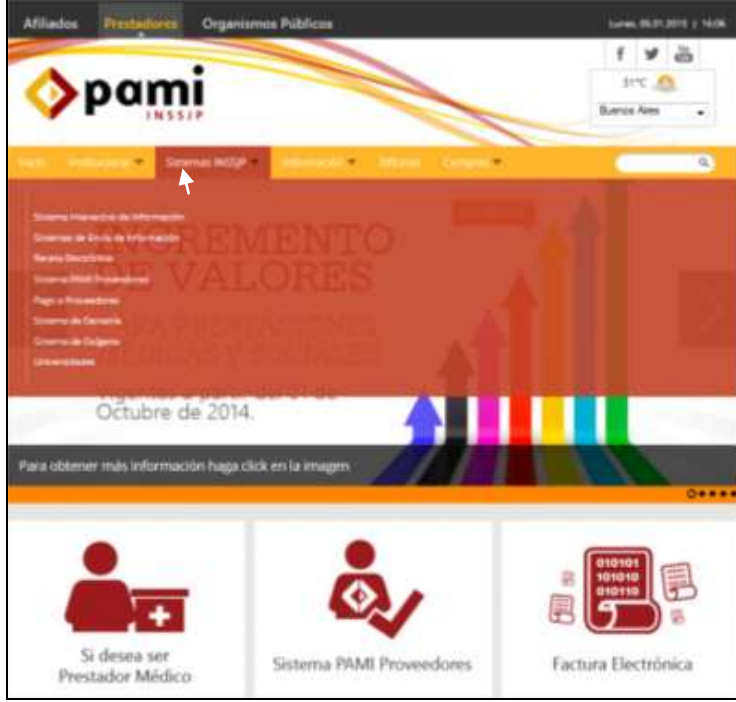

**4 >** Diríjase a la opción *Sistema de Envío de Información,* y luego presione la descripción *Software de Efectores*

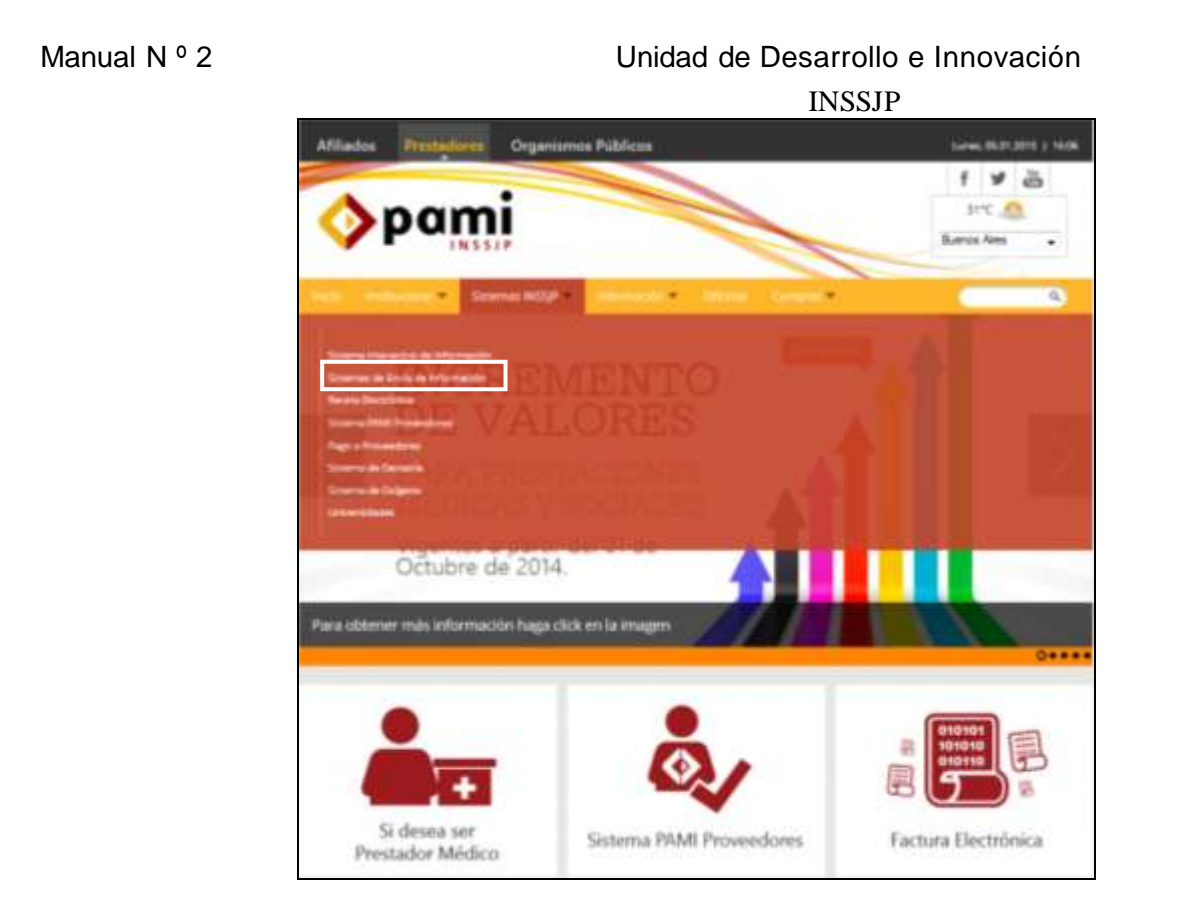

**5 >** Haga clic en *Descarga de Software.*

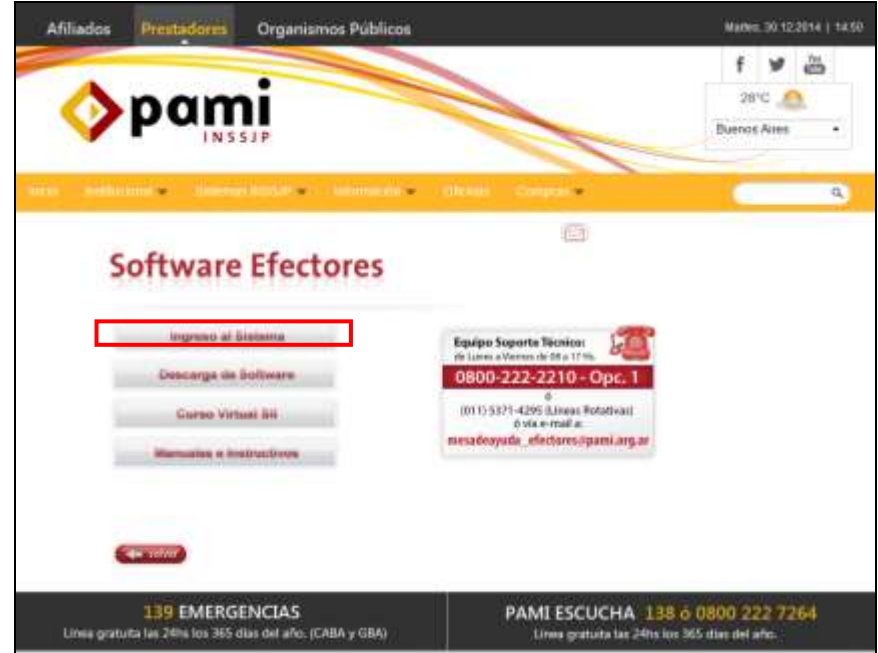

**6 >** Una vez allí, deberá descargar *Versión Equipo Único***:**

### Manual N º 2 Unidad de Desarrollo e Innovación

INSSJP

Versión para realizar la carga en una única computadora (recomendado para Médicos de Cabecera).

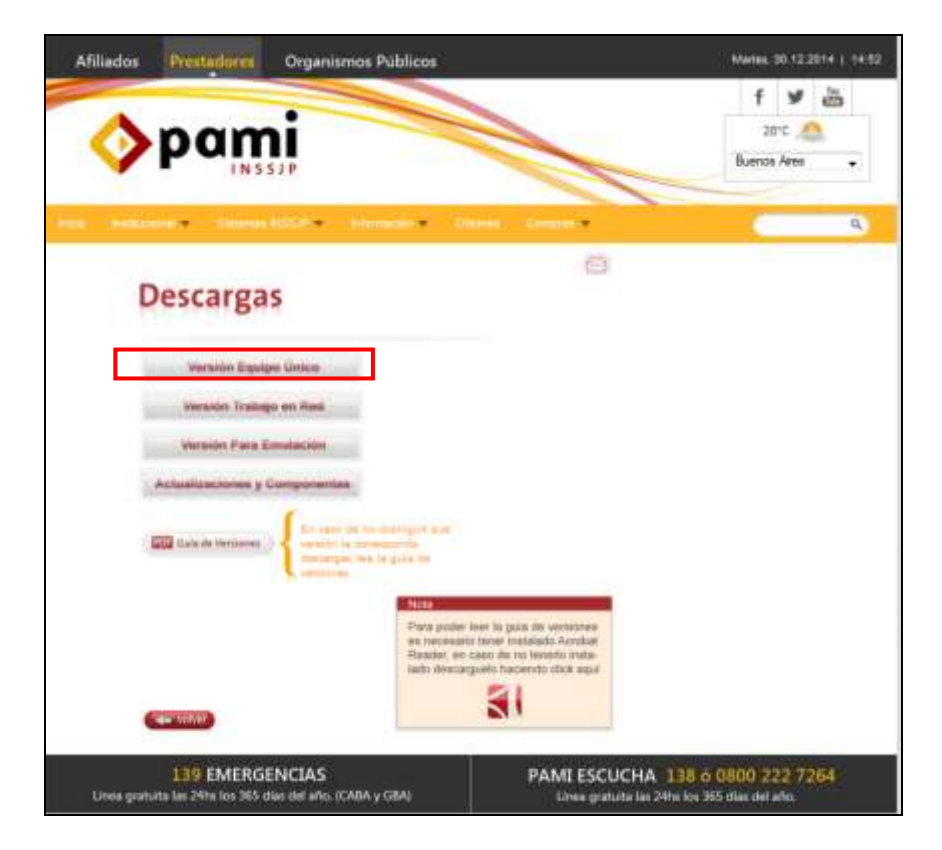

**7 >** Una vez elegida la versión, deberá proceder a descargar el archivo **"Instalador de la aplicación de Efectores y su correspondiente base de datos (archivo ejecutable)"**; y luego presionar "Guardar Archivo" para continuar con su ejecución

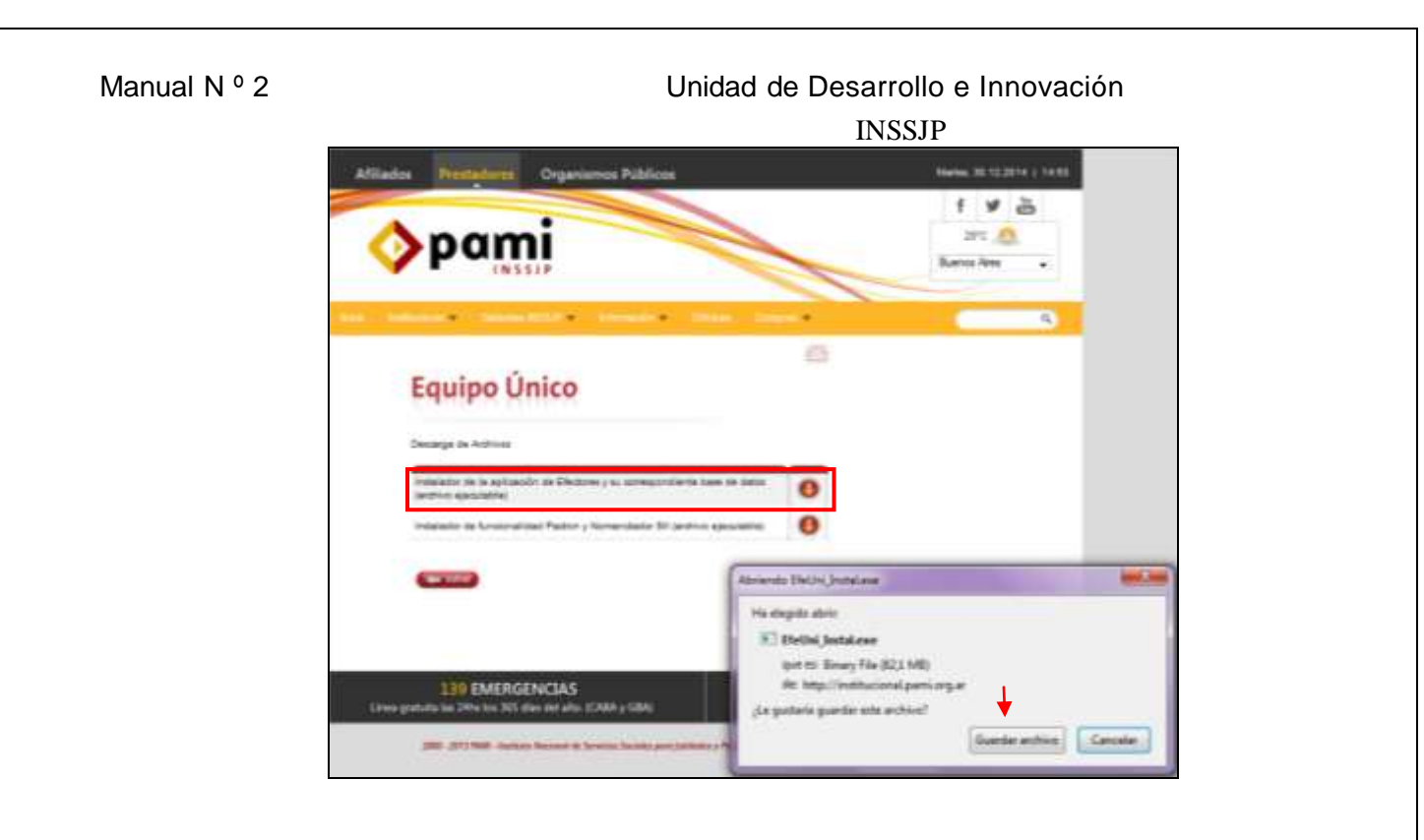

**8 >** Una vez descargado el archivo **"EfeUni\_Instal.exe"** (el cual se alojará donde haya seleccionado previamente) deberá comenzar con la ejecución del mismo. Presionando (continuamente hasta su finalización) el Botón *''Siguiente''* para que se desarrolle y concluya la Instalación del Sistema de Efectores.

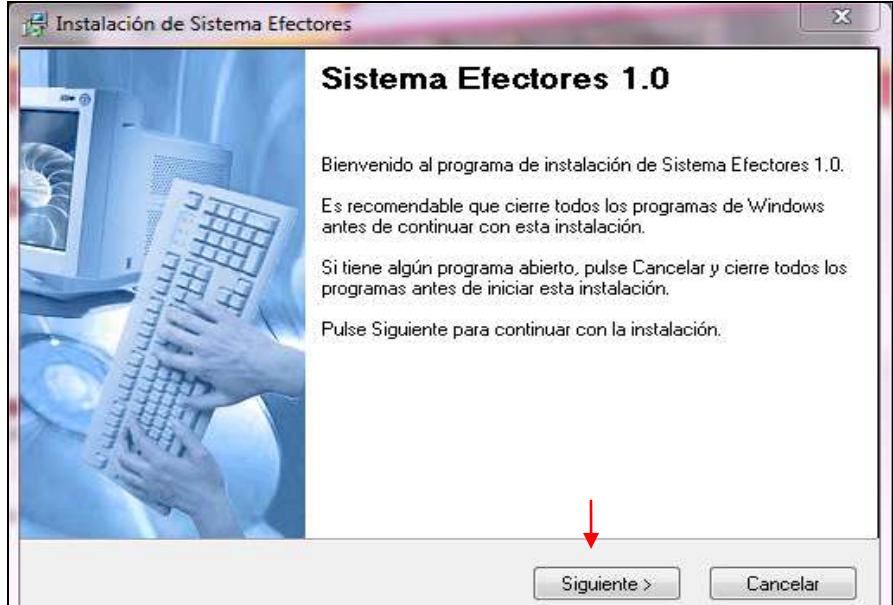

#### Manual Nº 2 **Unidad de Desarrollo e Innovación** INSSJP

**9 >** Dentro del proceso de instalación, aparecerá la pantalla que se muestra a continuación la cual deberá tildar la opción **""Crear Acceso Directo"",** a los efectos de crear un ícono en el Escritorio de su pc con el logo del Instituto.

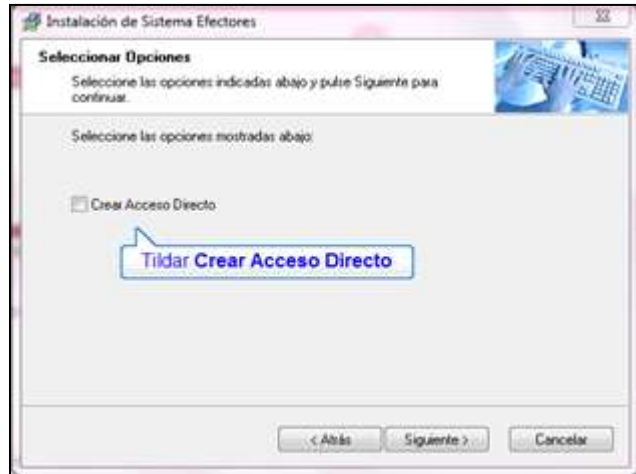

**10 >** Una vez finalizada la instalación, el Sistema de Efectores se encontrará Instalado en su Ordenador.

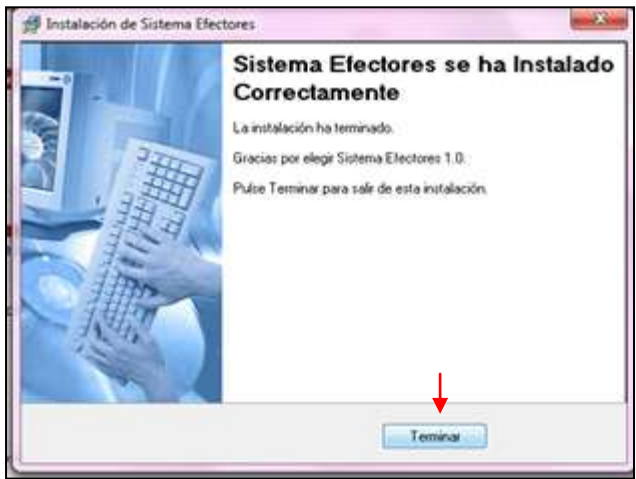

Luego, descargado el software, deberá actualizar a la versión 1.2.5 en todos los casos. Para ello deberá dirigirse al Link:

- **[www.pami.org.ar;](http://www.pami.org.ar/)**
- **Prestadores>**
- **Sistema INSSJP>**
- **Sistema de Envió De Información>**
- **Software Efectores>**
- **Descarga del Software>**
- **Actualización y componentes;**

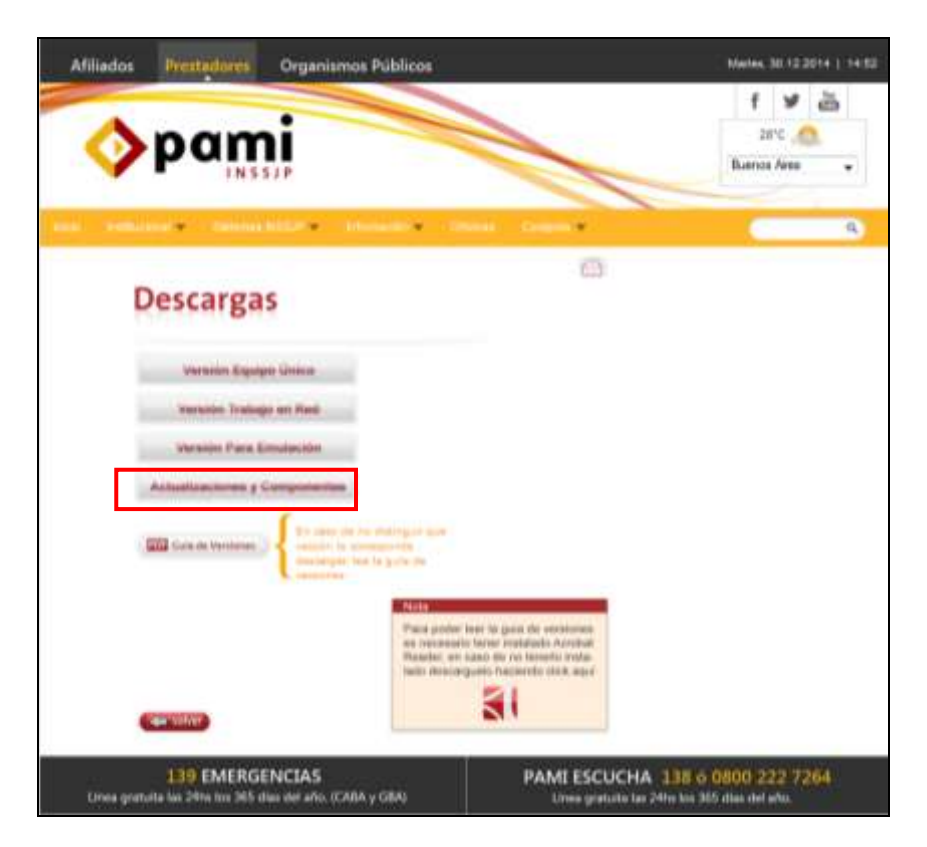

**11 >** Posteriormente, deberá descargar la **Versión 1.2.5**. Una vez descargado el archivo, podrá ejecutarlo haciendo doble clic sobre el archivo, y presionando siempre el botón siguiente hasta finalizar la instalación.

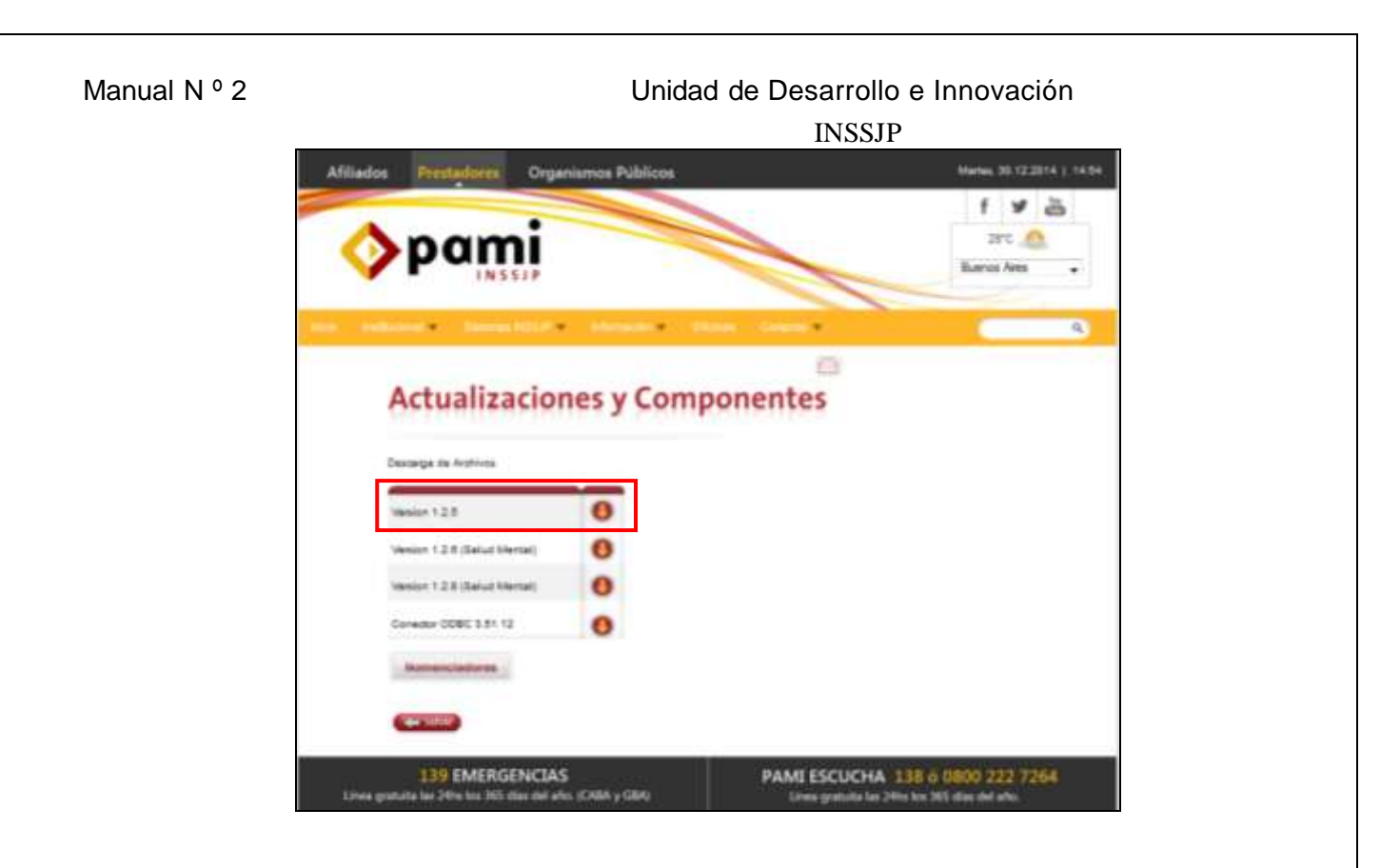

**12 >** Por último, tendrá que ingresar al Sistema de Efectores haciendo doble clic sobre el ícono que observa en el escritorio de Windows.

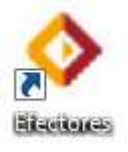

En la solapa **"Acerca de"** podrá confirmar que la aplicación fue actualizada correctamente, para lo cual deberá leer en la pantalla "Versión 1.2.5".

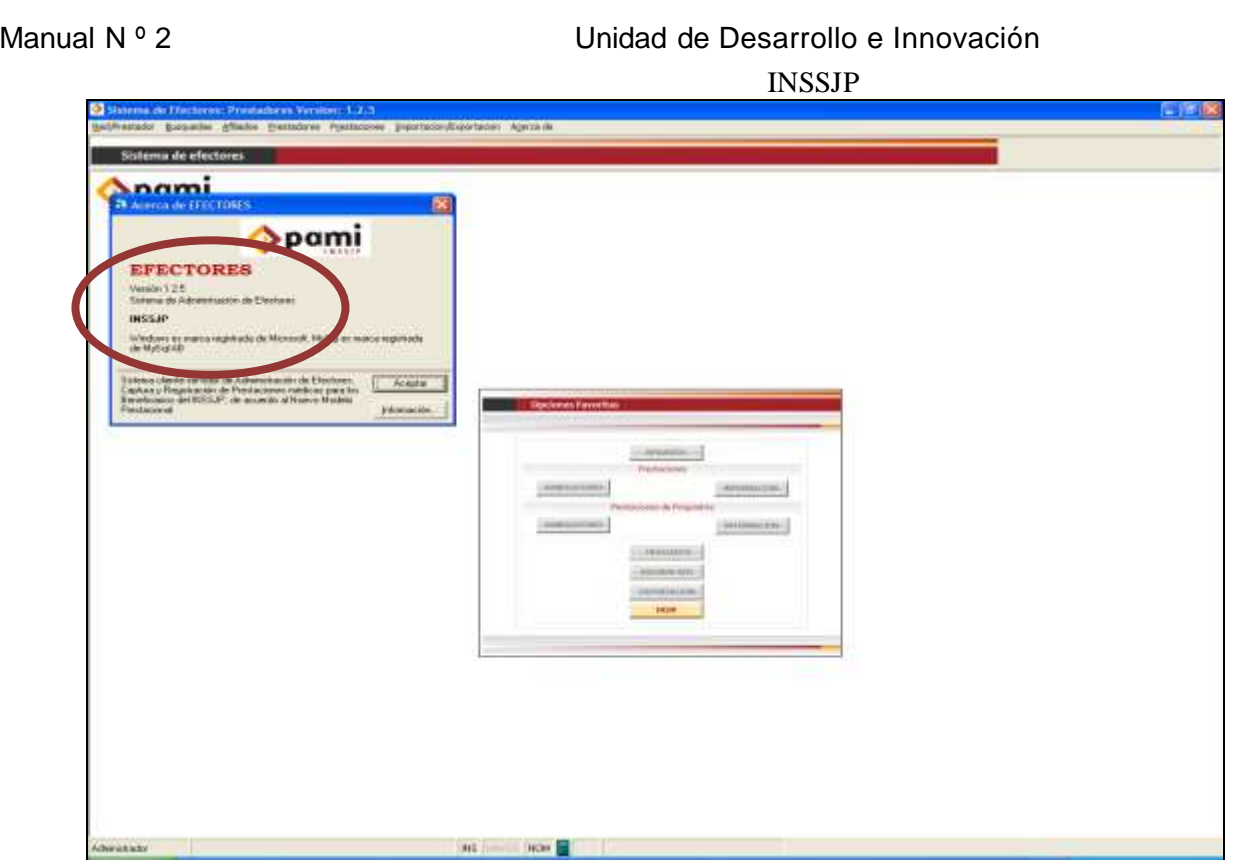

**14 >** Finalizados los pasos anteriores, ya se encuentra en condiciones de comenzar la carga

# Equipo de Soporte Técnico - Mesa de Ayuda

Es nuestro mayor deseo y anhelo que se sienta satisfecho al realizar el proceso descripto anteriormente. Para ello, le informamos que tendrá disponible los siguientes canales de soporte dentro de la página del Instituto:

http://institucional.pami.org.ar/result.php?c=8-4-1&vm=2

- Cursos Virtuales SII: con videos tutoriales sobre diferentes etapas del proceso de envío de datos.
- Manuales e Instructivos

Asimismo, ante cualquier consulta o inquietud sobre la modalidad de carga, códigos de prácticas y demás contenido del manual, podrá se comunique de manera gratuita con Nuestro Equipo Soporte Técnico de Lunes a Viernes de 08 a 17 hs al teléfono 0800-222-2210:

- Opción 1 Consultas sobre Transmisión de Información.
- Opción 2 Consultas de índole Medica HADOB
- Opción 3 Línea específica para consultas de Receta Electrónica

Mail: mesadeayuda efectores@pami.org.ar

Muchas Gracias.

Equipo Soporte Técnico Unidad de Desarrollo e Innovación